# iSkole

Nyhetsbrev  $2022 - 8$ 

Dette nyhetsbrevet inneholder informasjon om et utvalg av endringer og nyheter i iSkole etter 1. desember 2022. Avsnittene 1 til 3 omfatter endringer i iSkole siden siste nyhetsbrev, mens avsnitt 4 inneholder informasjon om den nye versjonen av *Mine sider* for ansatte.

# **1 Grunnlagsdata**

### **1.1 Søkerportal**

Vi har lagt til muligheten for å bestemme om man vil åpne for at søkerne kan krysse av for om de søker hybel i forbindelse med søknaden om skoleplass. Søkerne har tidligere kunnet søke om plass på internatet, om skolen hadde åpnet for det. Siden det er forskjell på å få plass på internat og hybel, har vi åpnet for å kunne skille dem for søkeren. Skoler som tilbyr både innkvartering på internat og hybler, kan krysse av for begge deler.

For søkere som er myndig, er det valgfritt om de vil oppgi foreldrenes fødselsnummer i søknaden. For de under 18 år har det vært obligatorisk slik at man kunne generere brukerkonto for foreldrene straks søkeren ble elev ved skolen. Etter ønske har vi åpnet for at skolene selv kan bestemme om det skal være et krav for søkerne under 18 år å oppgi foreldrenes fødselsnummer i søknaden. Hvis man ikke vil kreve det, kan man sørge for at det ikke er markert i skjermbildet at man krever fødselsnummer for foreldrene til søkere under 18 år.

# **2 Elevadmin**

# **2.1 Foto**

Generering av filer til skolefotografer og opplasting av portrettbilder av elevene som har vært lagt til *Mine sider > Foto* er nå også lagt inn i elevmodulen. Brukere som er medlemmer av brukergruppen *Bildeansvarlig* har tilgang til menyvalget.

# **2.2 Vitnemål og kompetansebevis**

Det er nå mulig å ta ut vitnemål og kompetansebevis fra Reform 94. Husk at det må ikke tilføres noe nytt til disse, kun utskrifter som er like de som ble skrevet ut den gangen det fremdeles var tillatt å utstede vitnemål og kompetansebevis fra Reform 94. Et unntak er hvorvidt et vitnemål skal være et *primærvitnemål* eller ikke. I TP-skole i sin tid, markerte man ved utskriften at vitnemålet skulle være et primærvitnemål, mens man i iSkole angir dette i *Karakterdokumentasjon* og arkfanen *Vitnemål/kompetansebevis* ved å legge til eller fjerne vitnemålsmerknaden *PRIM*.

Et problem som kan dukke opp er om det er feil programkoder på elevene tilbake i Reform 94. I utvalgslisten for program for elever er kun programmene fra Kunnskapsløftet inkludert, så det er ikke mulig å få lagt inn programkoder fra Reform 94. Om det skulle bli et problem kan vi løse det i de spesielle tilfellene.

### **2.3 Rapporter**

#### **2.3.1 Fraværsstatistikk**

Statistikkrapportene for fravær er flyttet fra arkfanen *Statistikk* og inn i arkfanen *Totalt fravær*. De har byttet navn til henholdsvis *Totalt timefravær for klasser* og *Totalt timefravær for trinn*. Arkfanen *Statistikk* som lå under arkfanen *Fravær* er nå tatt ut.

#### **2.3.2 Kjønnsfordeling**

Rapportene under arkfanen *Statistikk* viste fordelingen mellom gutter og jenter ved skolen. Vi har byttet navn på arkfanen til *Kjønnsfordeling*.

# **3 Personal**

# **3.1 Foto**

Generering av filer til skolefotografer og opplasting av portrettbilder av ansatt som har vært lagt til *Mine sider > Foto* er nå også lagt inn i personalmodulen. Brukere som er medlemmer av brukergruppen *Bildeansvarlig* har tilgang til menyvalget.

# **4 Den nye versjonen for ansatte**

*Mine sider* for ansatte har i den nye versjonen fått samme stil som iSkole for elever og foreldre. Det vil fremdeles være mulig å velge om man vil benytte den gamle eller den nye versjonen en stund fremover. Selv om skjermbildene har fått litt annet utseende, så er funksjonaliteten den samme, og man kan utføre de samme oppgavene i den nye som den gamle med to unntak. Muligheten som et fåtall brukere har til å ta andre brukeres rolle er ikke videreført. Videre har vi ikke tatt med behandlingen av det som har med fotografering og portrettbilder siden det er nå lagt inn i modulene *Elevadmin* og *Personal*.

Menyen er litt omarbeidet i forhold til menyvalgenes rekkefølge. Vi har forsøkt å rangere menyvalgene etter hvor ofte de blir benyttet. F.eks. er valgene *Skoleår* (*Planperiode* i den gamle versjonen) og *Skolerute* flyttet langt ned siden de er mindre i bruk enn f.eks. *Timeplan* og *Fravær* som er plassert høyt oppe på menyen.

Når den nye versjonen blir satt i produksjon blir den tilgjengelig fra lenken vist under:

#### <https://iskole.net/ansatt>

I første omgang er den ikke gjort tilgjengelig fra innloggingen til iSkole, slik at for å prøve den, så kan man benytte adressen gitt over direkte i nettleseren. Funksjonaliteten er så godt som den samme i de to versjonene, slik at endringene i hovedsak er for at iSkole bedre skal tilpasse seg de forskjellige skjermstørrelsene som brukerne har og samtidig heve brukeropplevelsen. Man kan nå også installere iSkole som en *Progressive Web App* på smarttelefonen.

#### **4.1 Startsiden**

Startsiden har blitt utvidet til også å inneholde det som har vært i skjermbildet *Kontrollsenter*. Kontrollsenteret har kun vært for et fåtall brukere, og for å gjøre tilgangen enklere har vi lagt inn funksjonaliteten inn i startsiden. Merk at det er kun de som hadde rettigheter til kontrollsenteret som blir presentert innholdet fra kontrollsenteret på startsiden.

I tillegg har vi lagt inn muligheten for brukerne å gi tilbakemeldinger om iSkole direkte til utviklerne — se overskriften *Tilbakemeldinger til utviklerne* på den nye startsiden.

#### **4.2 Menyen**

Menyen vises som før til venstre i skjermbildet. Menyen vil dynamisk skjule seg etter man har gjort et valgt om skjermbildet er smalere enn en gitt verdi. Man kan også velge å holde den åpen uansett ved å trykke på hengelåsen øverst i menyen. For å begrense lengden på menyen, har vi valgt å innføre tre valg som har undervalg, henholdsvis menyvalgene *Timeplan*, *Dokumenter* og *Brev*.

#### **4.3 Meldinger**

En av de større endringene i den nye versjonen er meldinger, og spesielt skjermvildet for å opprette en ny melding og bestemme mottakere. Adresselistene er nå enklere både å forstå og bruke. Man kan fritt søke etter elever, foreldre og ansatte eller velge blant de mange gruppene.

#### **4.4 Brev**

Vi har samlet de tre brevtypene for varsel, formelle brev og brev i forbindelse med språkopplæring under menyvalget *Brev*.

#### **4.4.1 Varselbrev**

Der lærerne gikk via *Startsiden* eller *Rapporter* for å velge varselbrev, kan de nå gå direkte fra menyvalget *Brev > Varselbrev*. Man har her samme funksjonalitet som før, men alt er samlet på ett sted. Antall elever i «faresonen» vises fortsatt på startsiden og lenker direkte til det nye menyvalget.

#### **4.4.2 Språkopplæring**

Brev i forbindelse med spåkopplæring har ikke vært mye brukt, men i og med at det til våren skal samles inn data via VIGO som viser om elever har vedtak om særskilt språkopplæring, så anbefales det å ta i bruk dette valget slik at det kan benyttes som kilde til å angi hvorvidt eleven har et slikt vedtak. Vi vil da kunne overføre opplysningene VIGO etterspør direkte. Merk at man må være medlem av brukergruppen *Særskilt språkopplæring* for å få tilgang til dette menyvalget.

### **4.5 IOP**

Vi har kun videreført den nye versjonen av IOP (fra 2018). Den gamle var sentrert rundt opplasting av dokumenter, mens den nye er fokusert på at hele prosessen gjennomføres i iSkole, og iSkole produserer dokumenter utfra hva som er lagt inn av data underveis. De som ønsker å benytte en dokumentbasert tilnærming kan gjøre det ved å samle alle dokumentene som vedrører IOP'en her uten å ta i bruke den andre funksjonaliteten.

#### **4.6 Dokumenter**

Det som før hadde navnet *Arkiv* har nå blitt samlet under *Dokumenter*. Brukergrensesnittet er frisket opp slik at det ser ut mere som filutforskeren i Windows. Man kan flytte mapper og filer ved å dra dem til en ny plassering med musen. Man kan også laste opp filer fra egen maskin ved å dra dem fra utforskeren og over til den mappen i iSkole man ønsker å lagre dem. Man har som før muligheten til å publisere dokumenter i et fellesarkiv, og å dele dokumenter med alle i forskjellige faggrupper. Det er også noen skjulte funksjoner, som f.eks. å dobbelklikke på en fil for å laste den ned fra iSkole og til egen maskin. Dette vil bli beskrevet i dokumentasjonen.

### **4.7 Brukerrolle**

Dette menyvalget har vi ikke videreført. Grunnen er at det ikke lenger er ønskelig at man kan gå inn som andre brukere, og vi ser derfor etter andre løsninger for å kunne erstatte de funksjonene dette menyvalget ble brukt til å utføre.

# **4.8 Utrulling av den nye versjonen**

Første trinn i utrullingen av den nye versjonen er å gjøre den kjent her i nyhetsbrevet ved å presentere lenken til den gitt innledningsvis. Neste trinn er å gjøre den tilgjengelig fra *Mine sider* slik at brukerne kan velge å prøve den ut. Dernest vil vi snu rekkefølgen, slik at brukerne kommer inn i den nye versjonen etter innlogging, men kan velge å benytte den gamle. Til slutt vil vi fjerne muligheten til å benytte den gamle.

# **5 God jul og godt nytt år!**

Til sist vil vi takke for det gode samarbeidet i året som har gått! Det har vært et spennende år både med innføring av ny funksjonalitet og forbedring av eksisterende funksjonalitet — med god hjelp og støtte fra dere alle sammen!

God jul og godt nytt år!

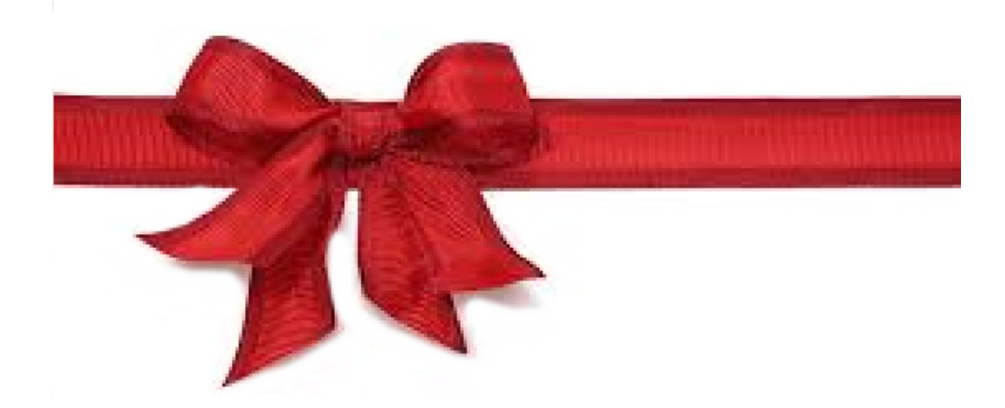